# **APPROVAL OF FIELD OF STUDY READING LIST**

### This form must be submitted by the student to the Graduate Program Administrator (SS1148) **no later than 10 weeks** before the Oral Field of Study examination.

-This form is to provide a record of the Supervisory Committee's approval of the student's specific Field of Study Reading List. -The attached Reading List will be provided to the Examining Committee when the Oral Field of Study exam has been scheduled.

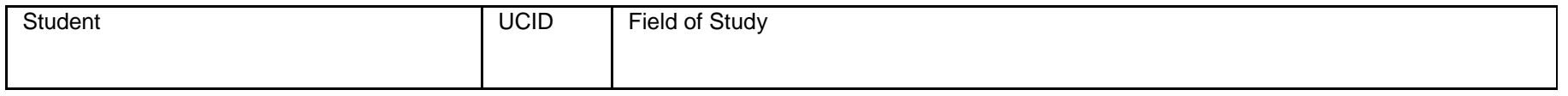

This is an Open Module Reading List

OR

There **are no** changes to the attached major field reading list.

OR

 There **are** changes to the attached field of study reading list. All changes to this list have been approved by the supervisory committee. Changes to this list are **NOT** in excess of 20%.

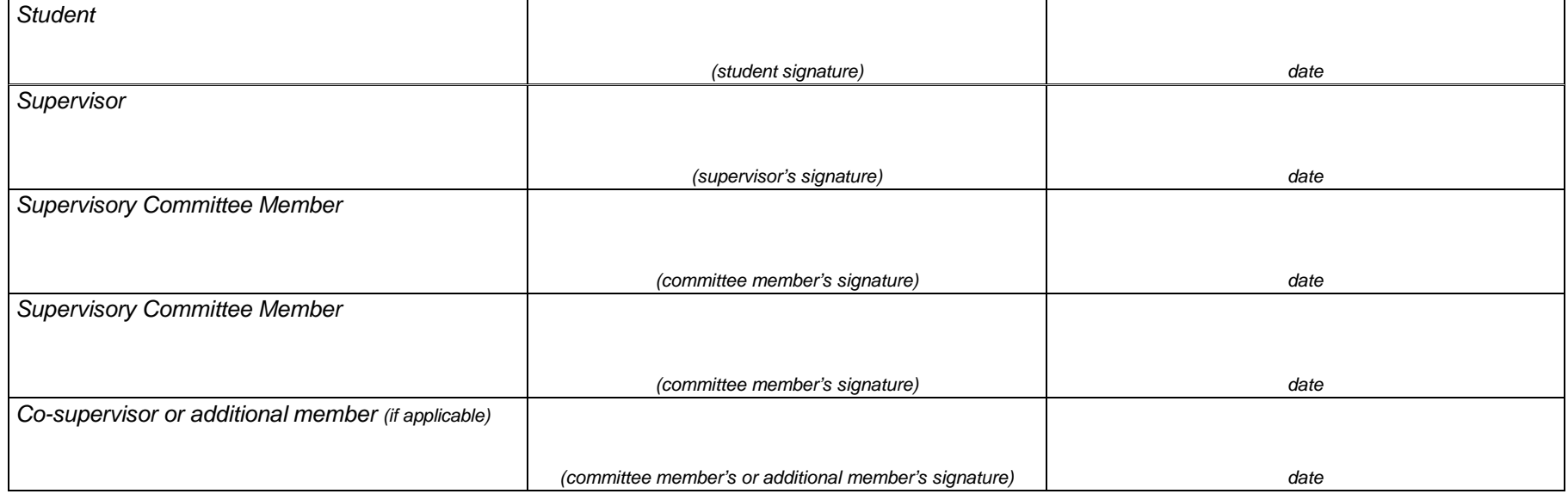

**Mac Users**

## **For Mac users: saving fillable forms and creating electronic signatures using Preview or other PDF readers**

### **To create an electronic signature:**

- Under Tools, go to Annotate>Signature>Create Signature> Manage Signatures (or click on signature icon in toolbar)
- Follow instructions for drawing or taking a photograph of your signature.
- Select your signature, and drag it to the signature section(s) of the form; size if necessary.

#### **How to save fillable forms:**

- If you find forms are blank when your send or print them, these steps work with most applications.
- After you've filled out a form, **choose Print from the File menu** (or command-P) and then use the PDF option to save it as a PDF. See screenshot below. You will also see options to preview, save, print, e-mail (or in recent systems, message) the file.
- The form is then saved as a "flat" file (you can't edit text any more, but it also means that the recipient will actually be able to see the form data).
- Note: "Export As" and "Save As" do not accomplish the same thing. You lose your data that way.

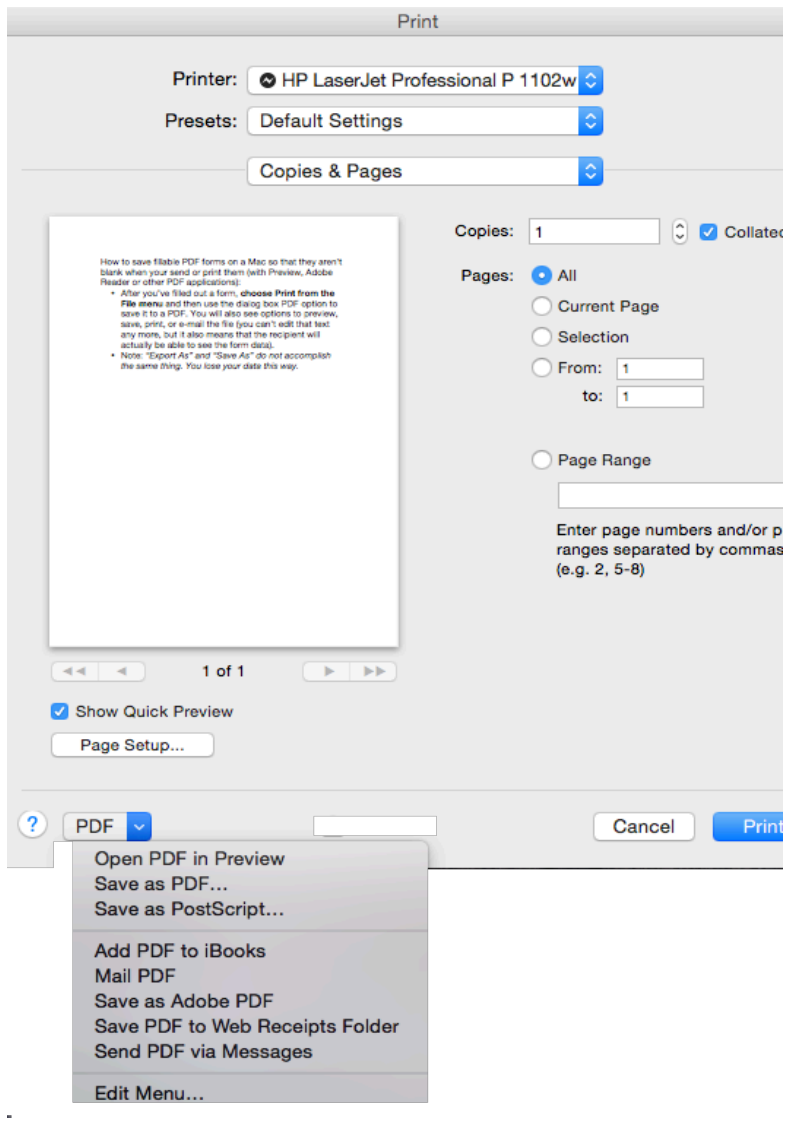